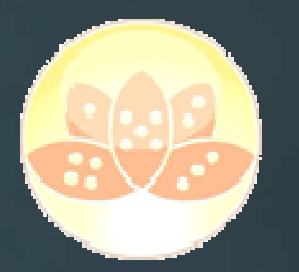

EC15 | Track 1 – Session 6 | Torsten Link (Tode)

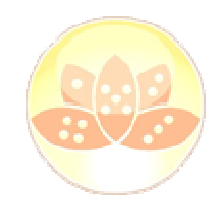

- Einführung: Die NotesRichtextItem- Klasse und ihre Kinder
- NotesRichtextItem
- NotesRichtextStyle, NotesRichtextParagraphStyle
- NotesRichtextNavigator
- Manipulation von Richtext mit den Standardmitteln
- Hinzufügen von Text
- Formatieren mit RichtextStyle
- Suchen und Ersetzen mit FindAndReplace
- Hinzufügen von Tabellen
- **N** Weiterführende Manipulation mittels "Vorlagemasken" oder "Vorlagedokumenten"
- **Herausforderung: Änderungen im Frontend sichtbar machen**
- **HTML für formatierte Mails verwenden**
- **Hotspots mit "dynamischem Code" versenden: DXL- Manipulation**

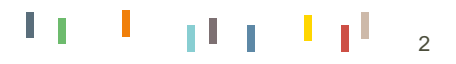

#### Die NotesRichtextItem- Klasse

- **Erbt von NotesItem, damit auch alle Eigenschaften / Methoden**
- Alle Methoden mit dem Hinweis (from NotesItem) nur lesend verwenden, Schreibzugriffe behandeln das Item wie ein NotesItem – alles, was ein RichtextItem ausmacht geht verloren
- Einzige direkt Für RichtextItem relevante Eigenschaft:
- EmbeddedObjects (Out of Scope für diese Session)
- Kann durch NotesDocument.GetFirstitem oder New NotesRichtextItem initialisiert werden.
- Wichtige Methode: Compact() um das erstellen zu vieler RTItemszu verhindern!

ACHTUNG: NotesRichtextItems sind sehr speziell. Ein Beispiel hierfür folgt sofort

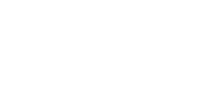

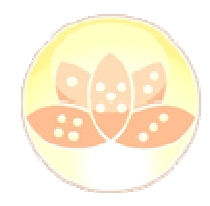

#### **Properties**

DateTimeValue (from NotesItem) **EmbeddedObiects IsAuthors (from NotesItem) IsEncrypted (from NotesItem)** IsNames (from NotesItem) IsProtected (from NotesItem) IsReaders (from NotesItem) IsSigned (from NotesItem) **IsSummary (from NotesItem)** LastModified (from NotesItem) Name (from NotesItem) **Parent (from NotesItem)** SaveToDisk (from NotesItem) **Text (from NotesItem) Type (from NotesItem)** ValueLength (from NotesItem) Values (from NotesItem)

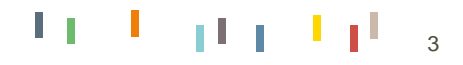

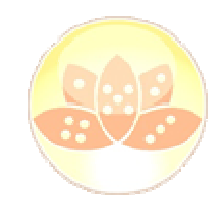

#### Die NotesRichtextItem- Klasse

```
On Error GoTo ErrorRoutine
'=================================================Dim ws As New NotesUIWorkspace
Dim doc As NotesDocument
Dim rtItem As NotesRichTextItem
Set doc = New NotesDocument( g_dbCurrent )
Call doc.Replaceitemvalue( "Form", "defaultForm" )
Set rtItem = New NotesRichTextItem( doc, "Body" )
Call rtItem.Appendtext( "Das ist mein erster Richtext" )
Call rtItem.Addnewline( 2 )
Call rtItem.Appendtext( "Sogar zweizeilig..." )
Call ws.Editdocument( True, doc )
'=================================================EndOfRoutine:Exit Sub
ErrorRoutine:
If ErrorHandler (GetThreadInfo (LSI_THREAD_PROC), GetThreadInfo (LSI_THREAD_CALLPROC)) = ERR_TOP_OF_STACK Then
    Resume EndOfRoutine
End If
```
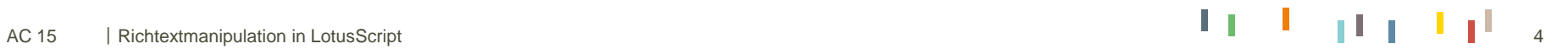

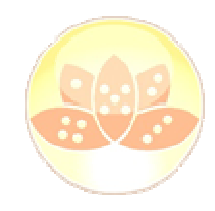

#### Die NotesRichtextItem- Klasse

```
On Error GoTo ErrorRoutine
'=================================================Dim ws As New NotesUIWorkspace
Dim doc As NotesDocument
Dim rtItem As NotesRichTextItem
Set doc = New NotesDocument( g_dbCurrent )
Call doc.Replaceitemvalue( "Form", "defaultForm" )
Set rtItem = New NotesRichTextItem( doc, "Body" )
Call rtItem.Appendtext( "Das ist mein erster Richtext" )
Call rtItem.Addnewline( 2 )
Call rtItem.Appendtext( "Sogar zweizeilig..." )
Call rtItem.Update()
Call ws.Editdocument( True, doc )
'=================================================EndOfRoutine:Exit Sub
ErrorRoutine:
If ErrorHandler (GetThreadInfo (LSI_THREAD_PROC), GetThreadInfo (LSI_THREAD_CALLPROC)) = ERR_TOP_OF_STACK Then
    Resume EndOfRoutine
End If
```
ALSO: Immer Update verwenden, um Änderungen tatsächlich anzuwenden.

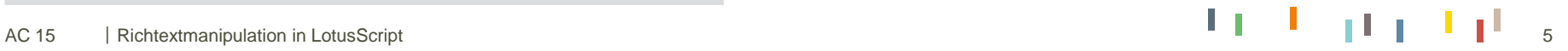

### Die NotesRichtextStyle- Klassen

- Kann verwendet werden, um -in ziemlich eingeschränktem Umfang- die Formatierung von Text in einem RichtextItem zu beeinflussen.
- Wird über NotesSession.Createrichtextstyle generiert oder per Style- Property aus einer NotesRichtextRange ausgelesen (dazu später mehr)
- NotesColor erlaubt einen aus 240 verschiedenen Werten, 16 davon sind als LotusScript- Konstanten namentlich ansprechbar. ACHTUNG: Trotz Methode "setRGB" der Klasse NotesColor KEINE freie Farbwahl

■ Mit NotesFont verhält es sich ähnlich, siehe Hilfe…

ACHTUNG: Styles werden (in älteren Versionen) nicht immer zugewiesen, wenn man es vom Code her erwarten würde

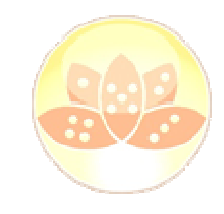

**Properties Bold Effects** FontSize **IsDefault Italic NotesColor NotesFont** Parent **PassThruHTML** Strikethrough Underline

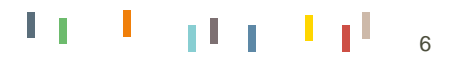

#### Die NotesRichtextStyle- Klasse

```
On Error GoTo ErrorRoutine
'=================================================Dim ws As New NotesUIWorkspace
Dim doc As NotesDocument
Dim rtItem As NotesRichTextItem
Dim rtStyle As NotesRichTextStyle
Set doc = New NotesDocument( g_dbCurrent )
Call doc.Replaceitemvalue( "Form", "defaultForm" )
Set rtItem = New NotesRichTextItem( doc, "Body" )
Set rtStyle = g_ses.Createrichtextstyle()
rtStyle.Bold =True
rtStyle.Notescolor = Color_red
Call rtItem.Appendstyle( rtStyle )
Call rtItem.Appendtext( "Das ist mein erster bunter Richtext" )
Call rtItem.Update()
Call ws.Editdocument( True, doc )
'=================================================EndOfRoutine:Exit Sub
ErrorRoutine:'- Version 8.5.x und älter
                                                                        Call rtItem.Addnewline( 1 )
                                                                        '- oder
                                                                        Call rtItem.Appendtext( " " )
                                                                        An ein leeres Item konnte man keinen Style anhängen
```
 **If ErrorHandler (GetThreadInfo (LSI\_THREAD\_PROC), GetThreadInfo (LSI\_THREAD\_CALLPROC)) = ERR\_TOP\_OF\_STACK Then Resume EndOfRoutine**

**End If**

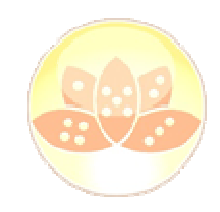

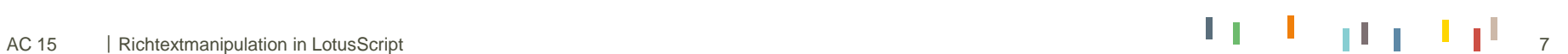

#### Die NotesRichtextParagraphStyle- Klasse

**Formatierungen für Paragraphen:** 

**■ Ausrichtung** 

Ränder

Zeilenabstände

II Tabs

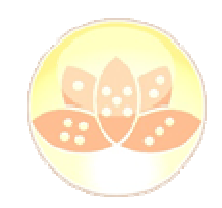

#### **Properties** Alignment FirstLineLeftMargin

InterLineSpacing

LeftMargin

Pagination

RightMargin

SpacingAbove

SpacingBelow

**Tabs** 

**Methods** 

ClearAllTabs

SetTab

**SetTabs** 

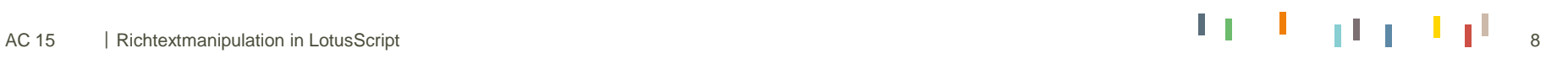

### Die NotesRichtextNavigator- Klasse

Wird verwendet, um durch ein RichtextItem zu navigieren.

**Findet Elemente der Typen** 

- **RTELEM\_TYPE\_DOCLINK (5)**
- FRIELEM TYPE FILEATTACHMENT (8)
- RTELEM TYPE OLE (9)
- FRIELEM TYPE SECTION (6)
- RTELEM TYPE TABLE (1)
- RTELEM TYPE TABLECELL (7)
- RTELEM TYPE TEXTPARAGRAPH (4)
- FRIELEM TYPE TEXTRUN (3)
- Die Methoden setzen intern einen virtuellen "Cursor" auf den Beginn des gefundenen (Range)- Objektes
- Mit nachfolgendem NotesRichtextItem.CreateRange kann das Range- Objekt ausgelesen werden
- Methoden geben True oder False zurück, je nachdem ob das gewünschte Element gefunden wurde oder nicht

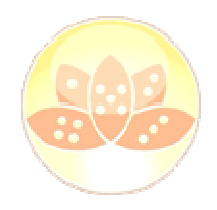

**Methods** Clone **FindFirstElement FindFirstString** FindLastElement FindNextElement FindNextString **FindNthElement** GetElement GetFirstElement GetLastElement GetNextElement GetNthElement **SetCharOffset SetPosition SetPositionAtEnd** 

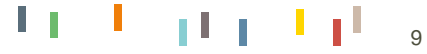

#### Die NotesRichtextRange- Klasse

Die "Arbeiterklasse"

- Gebildet über NotesRichtextItem.CreateRange
- "interagiert" mit der NotesRichtextNavigator- Klasse reagiert auf Positionierungen mittels NotesRichtextNavigator
- **Nuchtige Methode: FindAndReplace**
- ACHTUNG: Wirft Zeilenumbrüche aus dem ersetzten Text, Workaround nötig!
- **I** "Seltsame" Definition von "TextRun" und "TextParagraph"
- TextParagraph: Alles bis zum nächsten Text- Paragraphen
- TextRun: Alles bis zum nächsten Style- Wechsel (oder Paragraph, je nachdem was vorher kommt)

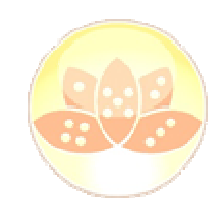

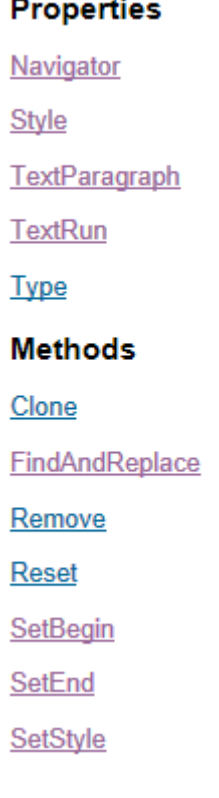

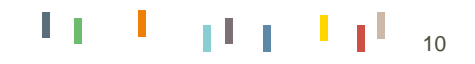

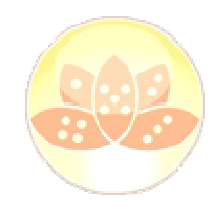

Die NotesRichtextRange- Klasse (1/2)

Kleiner Exkurs: Wie komme ich an die Platzhalter…

```
strInput = rtItem.Text
varTemp = Split( strInput, "{''}')ForAll strTemp In varTemp
  If strTemp <> "" Then
    strPlaceHolderName =StrLeft( strTemp , "}" )
    If strPlaceHolderName <> "" Then
      strReplaceFrom = \sqrt[n]{s} & strPlaceHolderName & "}"
      '- Hier die Funktion der Wahl einfügen, um die Platzhalterwerte zu ermitteln
      strReplaceTo = GetKeywordAdvanced(strPlaceHolderName,"",KEY_TYP_IMPLODE,KEY_RET_STRING, "~", False, "" )
      If strReplaceTo ="" Then strReplaceTo = PH_EMPTY
      lstrFindAndReplace( strReplaceFrom ) = strReplaceTo
   End If
  End If
End ForAll
```
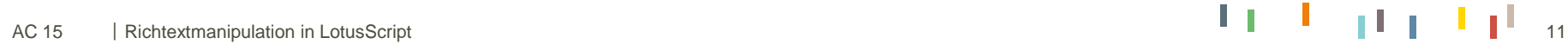

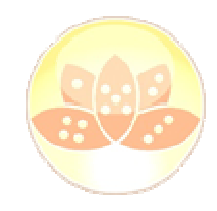

#### Die NotesRichtextRange- Klasse (2/2)

```
Set rtRange = rtItem.Createrange()
ForAll strReplace In lstrFindAndReplace
  strReplaceTo =CStr( strReplace )
  strReplaceFrom =ListTag( strReplace )
  intCurReplace = rtRange.Findandreplace(strReplaceFrom, strReplaceTo, RT_REPL_ALL + RT_FIND_CASEINSENSITIVE)
  intReplaceCount = intReplaceCount + intCurReplace
End ForAll
```

```
'- Dieser Stunt ist nötig, weil FindAndReplace alle NewLines (im ersetzen Text, nicht im Richtext) wegschmeisst
'- Dieser Code ist HÄSSLICH, aber war mal so notwendig in Version ??? und wurde nie mehr angefasst...
Set rtNav = rtItem.CreateNavigator
While rtNav.FindFirstString("~") 
  Set rtRange = rtItem.CreateRange
  Call rtRange.SetBegin(rtNav) 
  Call rtRange.SetEnd(rtNav) 
  Call rtRange.Remove
  Call rtItem.BeginInsert(rtNav) 
  Call rtItem.AddNewline(1) 
  Call rtItem.EndInsert
  Call rtItem.Update()
'- Navigator vom neuen riItem neu generieren
  Set rtNav = rtItem.CreateNavigator
```

```
Wend
```
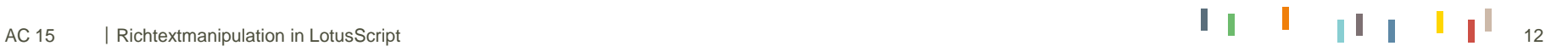

### Die NotesRichtextTable- Klasse

Kann für tabellarischen Aufbau in Richtextitems benutzt werden

- Formatierung im Default "AutoFit", für manuelle Formatierung: Array mit NotesRichtextParagraphStyle
- Sehr viel Code für sehr wenig Output
- Sehr aufwändig

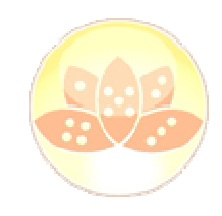

**Properties** AlternateColor Color ColumnCount RightToLeft **RowCount** RowLabels **Style Methods** AddRow Remove RemoveRow SetAlternateColor SetColor

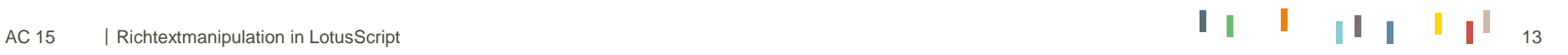

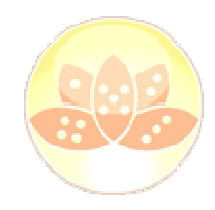

Die NotesRichtextTable- Klasse (1/2)

```
For i = 0 To 1
  Set rtStyles(i) = g_ses.CreateRichTextParagraphStyle
 rtStyles(i). LeftMargin = 0
rtStyles(i).FirstLineLeftMargin = 0If i = 0 Then
 rtStyles(i).RightMargin = RULER ONE CENTIMETER * 1.5
Else
rtStyles(i).RightMargin = RULER_ONE_CENTIMETER * 5
End if
Next'- Anzahl Zeilen auslesen
intRows =UBound( doc.Getitemvalue( "Categories" ) ) + 2
Call rtItem.AppendTable (intRows, 2,, RULER_ONE_INCH, rtStyles)
'- Tabelle wieder auslesen
Set rtNav = rtItem.Createnavigator()
'- eigentlich müsste da ein If drum... aber die Tabelle wurde ja gerade erst erzeugt
Call rtNav.Findfirstelement(RTELEM_TYPE_TABLE)
'- Weitere Eigenschaften setzen
Set rtTable = rtNav.Getelement()
rtTable.Style = TABLESTYLE_ALTERNATINGROWS 
Set color = g_ses.Createcolorobject()
color.NotesColor = COLOR_WHITE
Call rtTable.SetColor( color )
color.NotesColor = COLOR_LIGHT_GRAY
```

```
Call rtTable.SetAlternatecolor( color )
```
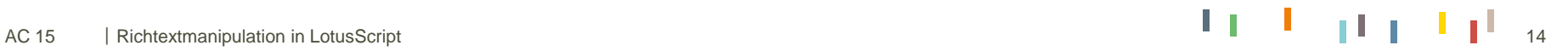

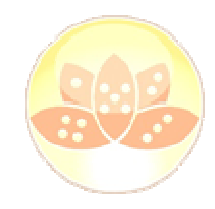

#### Die NotesRichtextTable- Klasse (2/2)

```
'- und jetzt die Werte schreiben
Call rtnav.FindFirstElement(RTELEM_TYPE_TABLECELL) 
'- zuerst die Header
For intColumn =1 To 2 Step 1
  Call rtItem.Begininsert(rtNav)
  Call rtItem.Appendtext( strTitles(intColumn) )
  Call rtItem.EndInsert
  Call rtnav.FindNextElement(RTELEM_TYPE_TABLECELL)
Next
```
 $intRow = 1$ 

```
'- und jetzt die Zeilen
ForAll strCategory In doc.Getitemvalue( "Categories" )
 If strCategory <> "" Then
  Call rtItem.Begininsert(rtNav)
  Call rtItem.Appendtext( CStr( intRow ) )
  Call rtItem.EndInsert
  Call rtnav.FindNextElement(RTELEM_TYPE_TABLECELL)
  Call rtItem.Begininsert(rtNav)
  Call rtItem.Appendtext( CStr( strCategory ) )
  Call rtItem.EndInsert
  Call rtnav.FindNextElement(RTELEM_TYPE_TABLECELL)
  intRow = intRow + 1End If
End ForAll
```
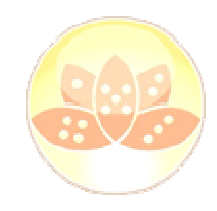

Arbeiten mit Hilfsmasken / Hilfsdokumenten

### Hilfsmasken

- **Sehr freie Gestaltungsmöglichkeiten**
- Verwendung von Feldern / Formeln
- Keine Manipulation durch Anwender
- Starr, nicht / sehr eingeschränkt konfigurierbar

#### **Hilfsdokumente**

- Weniger Gestaltungsmöglichkeiten
- **Manipulation durch Anwender möglich**
- Jederzeit ohne Design- Anpassung änderbar

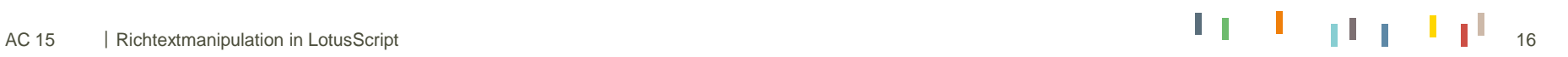

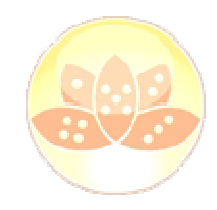

#### Arbeiten mit einer Hilfsmaske

```
Set doc = g_dbCurrent.Unprocesseddocuments.Getfirstdocument()
Set rtItem = doc.GetFirstItem( "Body" )
'- temporäres Dokument erstellen
Set docTemp = New NotesDocument( g_dbCurrent )
'- Header rendern
Call docTemp.Replaceitemvalue( "Form", "DemoTableHeader" )
Call docTemp.Rendertortitem( rtItem )
intRow = 1'- Zeilen Rendern
ForAll strCategory In doc.Getitemvalue( "Categories" )
  If strCategory <> "" Then
    If intRow Mod 2 = 0 Then
      strForm = "DemoTableRowEven"
   Else
strForm ="DemoTableRowOdd"
   End If
    Call docTemp.Replaceitemvalue( "Form", strForm )
    Call docTemp.Replaceitemvalue( "Pos", intRow )
    Call docTemp.Replaceitemvalue( "Category", strCategory )
    Call docTemp.Rendertortitem( rtItem )
   intRow = intRow +1End If
End ForAll
Call rtItem.Update()
```
**Call ws.Editdocument( True, doc )**

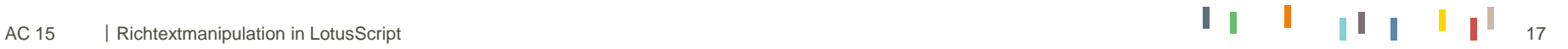

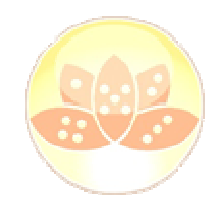

#### Arbeiten mit einem Hilfsdokument

```
Dim ws As New NotesUIWorkspace
Dim doc As NotesDocument
Dim rtItem As NotesRichTextItem
Dim docHelper As NotesDocument
Dim rtHelper As NotesRichtextItem
'- Helper holen
Set docHelper = g_dbCurrent.Unprocesseddocuments.Getfirstdocument()
Set rtHelper = docHelper.Getfirstitem( "Body" )
'- Neues Dokument kreieren
Set doc = New NotesDocument( g_dbCurrent )
Call doc.Replaceitemvalue( "Form", "defaultForm" )
Set rtItem = New NotesRichTextItem( doc, "Body" )
'- Helper einfach anhängen
Call rtItem.Appendrtitem( rtHelper )
'- Hier könnte wieder der Code für die Platzhalter stehen, etc...
Call rtItem.Update()
Call ws.Editdocument( True, doc )
```
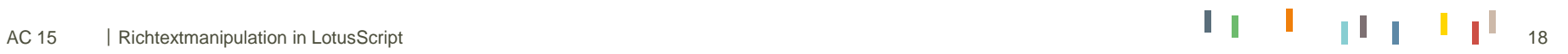

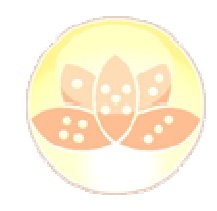

#### Backend vs. Frontend

- Bisher alle Beispiele im Backend... \*gähn\*
- Wie macht man solche Manipulationen im Frontend sichtbar
- Einfachster Fall: Im Backend vorbereiten, dann ins Frontend ziehen
- Bis vor kurzem "geheimer" Befehl aus Mailtemplate: NotesUIDocument.ImportItem
- Geht aber nur in bearbeitbaren Richtextfeldern

Wenn man aber das aktuelle Dokument aktualisieren will bzw. mit berechneten Items arbeitet – nur reopen !

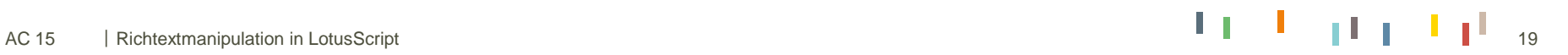

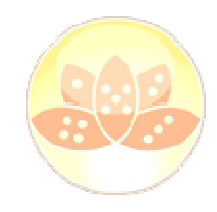

### Backend vs. Frontend

- Letzte Möglichkeit (wieder nur in bearbeitbaren Feldern)
- Template- Document (oder temporäres Dokument) kurz zum Bearbeiten öffnen
- NotesUIDocument- Methodern verwenden:
- Per .GotoField ins Richtextfeld
- Per .SelectAll alles markieren
- Per .Copy in die zwischenablage
- Mittels .Close das Dokument sofort wieder schliessen (User sieht maximal ein kurzes flackern)
- Mittels .GotoField im "ursprünglichen Dokument" ins Body- Feld wechseln
- Optional: mit .SelectAll alles selektieren, um den Inhalt zu überschreiben
- Per .Paste den Inhalt einfügen

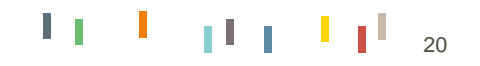

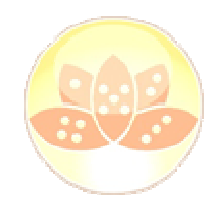

#### Backend vs. Frontend

**Dim ws As New NotesUIWorkspace**

**Dim uidoc As NotesUIDocument**

**Dim viwTemplates As NotesView Dim docTemplate As NotesDocument**

**'- View setzen Set viwTemplates = g\_dbCurrent.Getview( "VwLkpTemplate" ) Set docTemplate <sup>=</sup> viwTemplates.Getfirstdocument()**

**'- ui- variable setzen Set uidoc = ws.Currentdocument**

**Call uidoc.Gotofield( "Body" ) Call uidoc.Importitem( docTemplate, "Body" )** **Dim uidoc As NotesUIDocument Dim doc As NotesDocument Dim rtItem As NotesRichTextItem**

**Dim viwTemplates As NotesView Dim docTemplate As NotesDocument Dim rtTemplate As NotesRichtextItem**

**Dim strUnid As String**

#### **'- View setzen**

**Set viwTemplates = g\_dbCurrent.Getview( "VwLkpTemplate" ) Set docTemplate = viwTemplates.Getfirstdocument() Set rtTemplate = docTemplate.Getfirstitem( "Body" )**

#### **'- ui- variable setzen**

**Set uidoc = ws.Currentdocument Set doc = uidoc.Document Set rtItem = doc.Getfirstitem( "Body" )**

**'- doc im backend updaten Call rtItem.Appendrtitem( rtTemplate )**

**'- doc speichern Call doc.Save( True, True, True ) '- unid merken** strUnid = doc.Universalid

**'- damit das ui geschlossen werden kann: alle Referenzen deleten Delete doc '- ui schliessen Call uidoc.Close( True)**

**'- und wieder öffnen im Editmode Call ws.Editdocument( True, doc )**

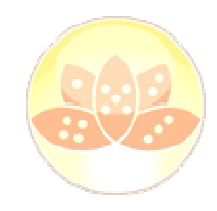

### HTML verwenden

Einfachste Möglichkeit (nur Frontend): NotesUIDocument.Import( "HTML File", strFilePath)

Backend: sehr viel Code für Mime- Handling. Siehe Demo

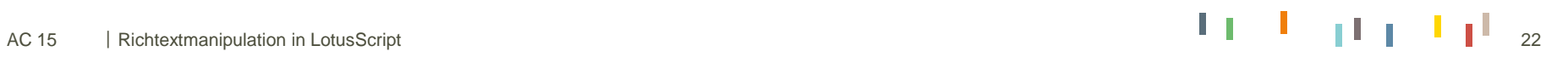

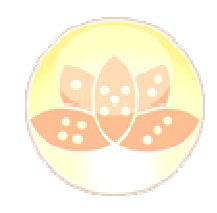

### Hotspots mit dynamischem Code versenden

Wunsch- Dokument manuell erstellen und als DXL exportieren

**DXL extrahieren und parametrisieren** 

#### Beispiel: "Dokumentenrumpf"

```
<?xml version='1.0' encoding='utf-8'?>
<!DOCTYPE profiledocument SYSTEM 'xmlschemas/domino_8_5_3.dtd'>
<profiledocument name='{BEFR.FORM}' {BEFR.USERNAME} xmlns='http://www.lotus.com/dxl'
version='8.5' maintenanceversion='3.0' replicaid='{BEFR.REPLICAID}'>
<noteinfo noteid='{BEFR.NOTEID}' unid='{BEFR.UNID}' sequence='1'></noteinfo>
<item name='{BEFR.RTINAME}'><richtext><pardef id='1' leftmargin='1in'/>
{BEFR.RTICONTENT}</richtext></item></profiledocument>
```
#### Beispiel Hotspot:

```
\epsilonpar def='1'>

<actionhotspot {BEFR.HOTSPOTSTYLE}><code event='click'>
<formula>{BEFR.FORMULA}</formula>
</code>{BEFR.LINKNAME}</actionhotspot></par>
```
Mittels einfacher Text- Operationen manipulieren, und reimportieren

#### Weiter wie vorher

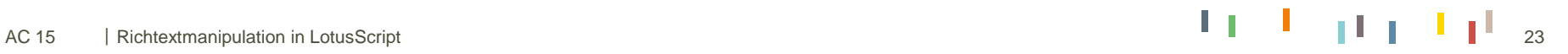

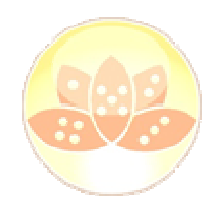

# Zeit für Ihre Fragen.

Weitere Infos:bechtle.com

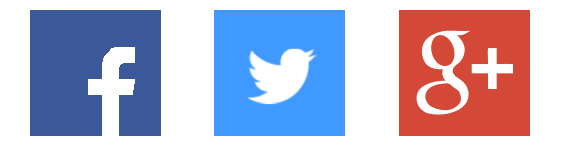

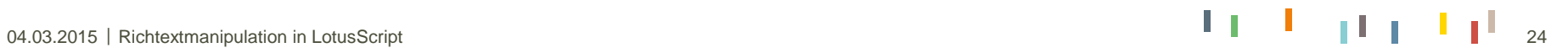